#### September 2012

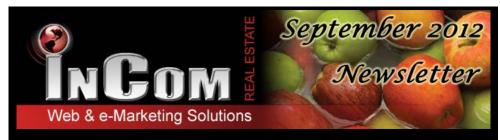

# Pre-Construction Condos are waiting!

At InCom we want to make it easier to list preconstruction condos and the only thing easier than giving you a user-friendly Pre-Construction Condo creator is CREATING THEM FOR YOU!

That is right! We have gathered the details and photos for you and have posted hundreds of preconstruction condos on your website. All you have to do is add it to your menu for easy access.

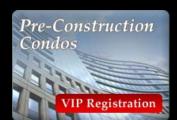

YOU UDE CHANNEL

Use your Menu Manager to add a new Pre-Construction Condo item and get the leg up on your competitors with a full directory of new condos across the GTA with VIP registrations.

# GET THE SCOOP on our YouTube Channel Feature.

Having videos in YouTube that link to your website gives you a higher ranking with Google. So why not transfer all of your listings into videos on YouTube? It sounds simple and it is! Start by getting yourself a YouTube Channel for free!

Enable your YouTube channel from your website Dashboard and link it to your

YouTube account. You will instantly have a video channel filled with your personal and office listings in video format with slidshows and a descriptive voice over

Once these videos are on YouTube, they are there for the whole world to see! So start guiding home buyers to your website through YouTube and conquer another form of social media!

## Question of the Month

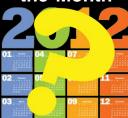

### Can I change listing details?

Any listing that is uploaded to your website through an external source can only be edited through that source.

You may only alter details for listings that have been added to your website manually.

You can create manual listings through your 'Create New Listings' in your Dashboard.

# Tips & Suggestions

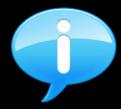

If you would like to add a live chat bubble to your website pages, purchase this feature from a chat provider and add the script yourself!

#### Use the Video Widget

to place the script in the Embed Code content box.

Save it and you will instantly see the chat appear throughout your website.

### Did You Know?

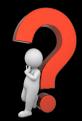

Did you know that if you want to change the email address that your lead generation forms are sent to, you can do this yourself with a few simple clicks?

Your **Profile Manager** allows you to change many of your basic details including your email address!

#### Free InCom Training Webinars

| Basic Website Training Webinar Dates          |           |                         | Advanced Website Training Webinar Dates |           |                         |
|-----------------------------------------------|-----------|-------------------------|-----------------------------------------|-----------|-------------------------|
| Monday                                        | September | 24 <sup>th</sup> , 2012 | Wednesday                               | September | 26 <sup>th</sup> , 2012 |
| Monday                                        | October   | 22 <sup>nd</sup> , 2012 | Wednesday                               | October   | 24 <sup>th</sup> , 2012 |
| Monday                                        | November  | 26 <sup>th</sup> , 2012 | Wednesday                               | November  | 28 <sup>th</sup> , 2012 |
| Monday                                        | December  | 10 <sup>th</sup> , 2012 | Wednesday                               | December  | 12 <sup>th</sup> , 2012 |
| RSVP by email to learning@incomrealestate.com |           |                         |                                         |           |                         |

You can also access video tutorials online at our InCom website www.incomrealestate.com

Please indicate which lesson you are interested in attending. Include your name and website URL.

#### Interested in More Tips & Tricks?

View our previous newsletters Here!

We also post marketing tips, technology tricks, social media strategies, and real estate articles to our social media profiles. Connect with us to stay on top of real estate marketing trends.

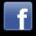

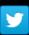

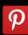

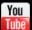

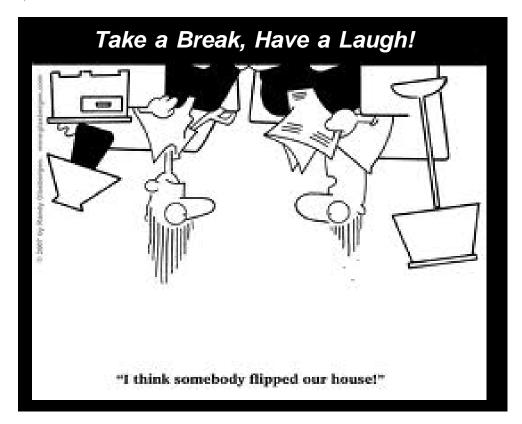